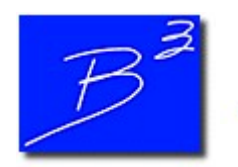

Bradley B Bean PE

Engineering And Software For The Natural Gas Industry

June 2018

## B3PE At The World Gas Conference

Next week we will be in Washington, DC for the World Gas Conference, from June 25 to June 29.

If you are attending, we invite you to visit our booth and learn more about our innovative design and analytic solutions. If not, stay tuned to the newsletter for future announcements of conferences where B3PE will be exhibiting.

#### GASWorkS 10 - Bundle A Model

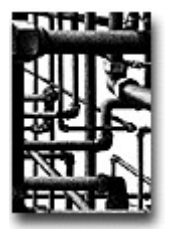

It's been one year since we released GASWorkS 10.0, the newest version of our flagship software. And we still are not even close to getting through all the new features the program has to offer.

This month's tip is actually a throwback to a feature from past versions of GASWorkS. If you have ever contacted our technical support, you may have been asked to send us your model. Or maybe you would like to share your model with a colleague. If so, you may have noticed that GASWorkS models are made up of many different files.

Instead of trying to find and share each file individually, the Bundle feature streamlines the process. "Bundling" a model creates a single compressed ".zip" file from the model and support files. If the zip file is small enough, you can attach it to an email and send it.

To bundle a model in GASWorkS, go to the File menu, scroll down to the Bundle submenu, and click on the Bundle A Model item. The Bundle Specifications screen will present you with options for which files to include. If you are sending your model to our support staff, we recommend checking all options. Click the Continue command button. GASWorkS will display a message with the number of files bundled, and the location of the zip file.

If you are on the receiving end of a bundled model, simply save it to your computer, then go to File, Bundle, and Unbundle A Model. Use the File Selection screen to select the zip file, then click Continue. GASWorkS will automatically extract the model files and give you the option to open the model.

If you have not already tried GASWorkS 10, click here to request a 30 day evaluation copy. To upgrade today, fill out an order form and return it to sales@b3pe.com.

## 2018 GASCalc & GASWorkS Training

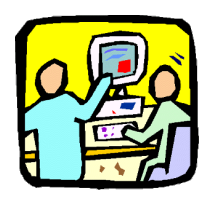

Thank you to everyone who has attended our training courses this year. We hope the classes have been informative and helpful. We would welcome any feedback on how to improve our course offerings. Please direct any emails to training@b3pe.com.

The final scheduled Basic GASCalc 5.0 and GASWorkS 10.0 training session of 2018 is set for **September 12-14** at the world headquarters in Colorado Springs, Colorado. Visit the Training Information page of our website for more information, including our registration form, and an overview of our training courses and details on travel and accommodations.

# Software Update

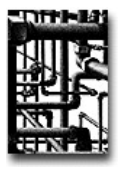

Our work doesn't end on release day. Visit our Updates page to keep your software up-to-date with the latest tweaks and fixes. GASWorkS 10.0 users will find the latest revision posted on May 25.

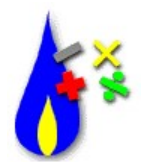

The latest update to GASCalc 5.0 was posted on April 23. Development continues on the next version of GASCalc. If you are a GASCalc user, what features would you like to see added? What changes would you make to improve the user experience? Let us know at news@b3pe.com.

#### OurOur Products

 $GASWorkS<sup>TM</sup>$  - Affordable and robust network modeling.

- 11

 $GASCalc^{TM}$  - Suite of gas system design and analytical tools.

StationManager<sup>TM</sup> - Regulator and relief valve station management solution.

 $\frac{\text{WaterCalc}}{\text{TM}}$  - Suite of water system design and analytical tools.

You are receiving this email because you are a customer, sent us an inquiry, requested to be on our email list, or attended a conference where B3PE was exhibiting. Click here to be removed from this list.

**ANTIN** 

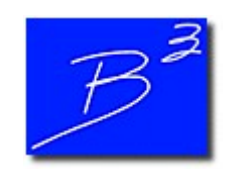

Unsubscribe | Forward to a friend

Copyright (c) 2017 Bradley B Bean PE All rights reserved. Bradley B Bean PE | 419 East Columbia Street | Colorado Springs, CO 80907 | USA www.b3pe.com